# Freegal Music - Musikstreamingdienst -

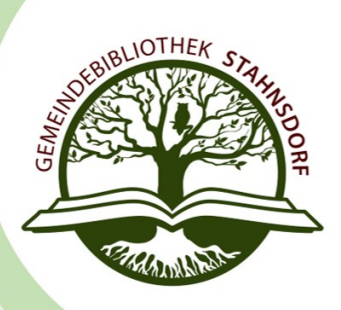

**Was ist »Freegal Music«?**

Mit dem kostenlosen Musikstreamingdienst »Freegal Music« haben Sie Zugriff auf über 1 Million Alben mit über 15 Millionen Songs aus mehr als 200 Genres. Aber "»Freegal Music« kann noch mehr, denn Sie haben ebenfalls Zugriff auf eAudios und Musikvideos – kostenlos und ohne Werbung!

Sie können **8 Stunden am Tag** kostenlos Musik streamen und bis zu **5 Songs** in der Woche herunterladen und dauerhaft verwenden.

## **Was muss ich bei der Anmeldung beachten?**

Rufen Sie das [Musikportal](https://mittelmarkde.freegalmusic.com/home) über den Browser oder die »Freegal Music«-App auf. 1. Suche Sie Ihre Bibliothek »Potsdam-Mittelmark«. Melden Sie sich mit Ihren Nutzerdaten (Bsp.: STA00123456, PW.: 01.01.2011) an.

## **Wie funktioniert »Freegal Music«?**

Die Antworten auf viele Fragen finden Sie im [Hilfezentrum](https://help.libraryideas.com/hc/de) von »Library Ideas«, dem Betreiber von »Freegal Music«.

## **Was mache ich, wenn ich Probleme bei der Nutzung habe?**

Sollten Sie Probleme bei der Nutzung von »Freegal Music« haben, wenden Sie sich bitte uns. Erfahrungsgemäß helfen folgende Fragen bei der Ermittlung des Fehlers weiter:

## **Welcher Fehler tritt auf? Wann tritt er auf?**

- 1. Was wollen Sie machen? (streamen, herunterladen etc.)
- 2. Bei welchem Schritt genau tritt der Fehler auf (Anmeldung am Konto, Ladevorgang etc.)

Haben Sie diesen Vorgang bereits problemlos auf diesem Gerät vorgenommen? ggf. Wann das letzte Mal? (ca.-Angabe)

## **Mit welchem Gerät nutzen Sie »Freegal Music«?**

- 1. Mit welchem Gerätetyp wollen Sie »Freegal Music« nutzen? (Tablet, Smartphone, PC)
- 2. Mit welchem Browser arbeiten Sie? (Chrome, Firefox, Safari etc.) bzw. Auf welchem Betriebssystem läuft Ihre App? (Android oder IOS)
- 3. Welche Version hat der Browser bzw. das Betriebssystem?

Indem Sie vor der Kontaktaufnahme mit uns die obenstehenden Fragen beantworten, können wir Ihnen schnell helfen und unnötiges Nachfragen vermeiden.